# **PRinT SCreen**

*The Newsletter for the Stanford/ Palo Alto PC User's Group* 

August 1987

## Volume 5, Number 8

#### NEXT M E E T I N G

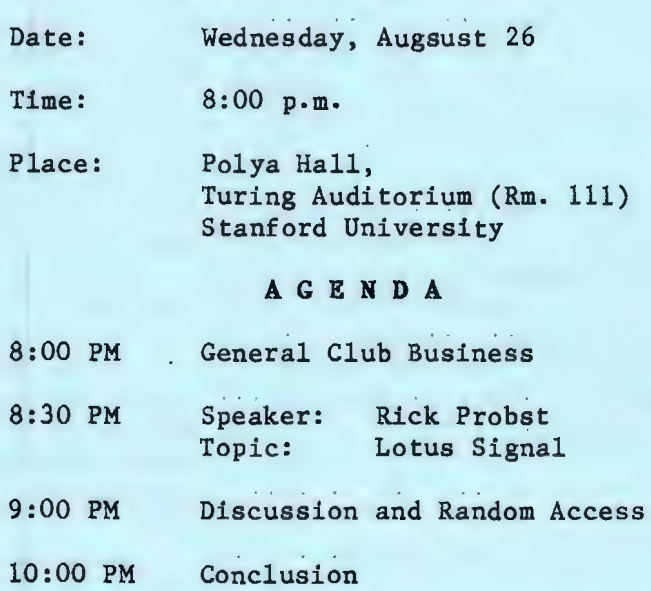

. . . . . . Rick Probst, a representative of Lotus Development Corporation's Educational Accounts Program, will talk to us about Signal, a product which gives real time stock market quotations. This hardware and software product receives information over FM sideband and displays the price of any stock, commodity or option almost instantaneously.

#### PLANNING M E E T I N *G:*

All members are welcome to attend the monthly Planning Meeting, where we make decisions on the future of. the group (e.g., speakers, topics). Please call Corwin Nichols, 494-8640 or 324-9114, for the location of the next meeting, which will be held on Wednesday, September 16th at 8 p.m. If you can't reach Corwin, call any Club Officer.

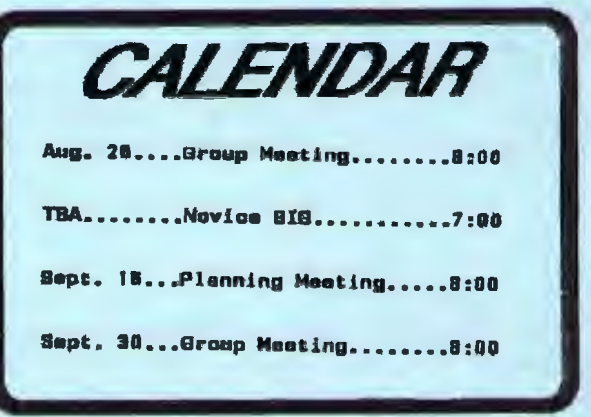

#### CLUB NEWS

Membership renewals: For the two months preceding the expiration of your membership you will find a renewal enve-<br>lope enclosed in your newsletter. Use lope enclosed in your newsletter. this envelope to promptly send in your  $$25$  check ( $$10$  for students) so that you won't miss an issue of the monthly newsletter. A current membership card will then be sent to you in the next PrtSc.

Remember, the "Goodie Coupon" attached to your membership card is presently good for one free disk: the library catalog, Disk of the Month, or a blank disk. Trade in your coupon for a disk at a future meeting.

. . . Xidex Precision disks are available for  $$6/box.$  High density floppies are 4 disks for \$5. The catalog\_ and the Disk of the Month will be offered for \$1 a disk. If you wish to purchase disks at the meetings, you will need to present your membership card, so be sure to bring it with you.

#### \* \* \* \* \* \* \* \*

#### D I S K O F T H E MONTH

The Disk of the Month features KEYFAKE, a program that allows you to use a batch file to load a program AND issue its first series of commands. (Normal DOS batch files abort once the software program is loaded.)

Rick Altman will be demonstrating this program at the August 26th meeting. The disk will be available at the back of the room for  $$1$  (or use your Goodie Coupon). Other programs offered by PC Magazine will also be on the disk.

#### \* \* \* \* \* \*

#### MODEMS

The special deal on modems is still available through Los Altos PC. Just show your membership card and you can purchase a 1200 baud modem for \$85.

#### JULY MEETING

Stanford professor Leland Smith demonstrated his computer generated music printing program, SCORE, at the July meeting. Professor Smith has worked in Stanford<sup>s</sup> Music Department for 30 years, has been a bassoonist in the Chicago and San Francisco Symphonies, and is an accomplished pianist.

Though he would not admit to being much more than a computer novice, Dr. Smith has developed a unique, highly sophisticated computer program. First, SCORE provides facilities for initially inputting the music. Once the music is written, you can edit it, transpose it, and proof-read it aurally. The program will even fit the music onto a specified number of pages. To get a better fit, you can play around with different parameters.

With SCORE, you print the sheets oversize on lasers or plotters, and then reduce the sheets to normal size. Thus 300 dots per inch (dpi) on an Apple Laserwriter becomes 450 dpi when reduced.

. . The current method for producing sheet music has been hand-stamping in Korea. (Labor is quite cheap there--50 cents an hour.) However, the music comes back full of errors, and the turn around time is long. Therefore, the time is ripe for using the PC in music publishing.

Professor Smith had some interesting comments regarding hardware options:

- o The graphics card in the PS/2 has better screen resolution than the EGA.
- o The Macintosh does not offer fast enough screen redrawing for his program.
- <sup>0</sup>The math chip speeds up certain areas of his program by almost s e v e n t i m e s .

the control of the control of the con-

## Turley Angle Librarian

A new software library is now complete, thanks to Ralph Muraca who has spent many, many hours in de-arcing, testing, and re-arranging all of the files that were on the SPACE bulletin board and the old library. The new library is in sub-directory format or single files in executable form. These files are available (as in the past) from Les Weil.

If you desire to obtain a file quickly by modem, you may call Ralph Muraca or myself. There are a limited number of hard copy file indexes available at the general monthly meeting. LI BCAT disks will also be available at the general meeting. LIBCAT is now on two disks as the format has been changed. There are currently 278 disks in the library. The index lists categories, short descriptions, and disk volume numbers for easy location.

The library will be updated periodically as new files are acquired.

#### \* \* \* \* \* \* \* \*

## GET PUBLISHED: WRITE FOR PRT SC

Please contact Becky Bridges if you a re interested in writing for PRinT SCreen. It does not matter what your level of computer experience is; each of you has some information, knowledge or opinion that would be of interest to your fellow members. Review your latest software or hardware purchase. Tell us how you use the PC in your work and play. lielp others avoid or solve problems you have encountered.

Please submit the articles:

- o In WordStar, MultiMate, or ASCII.
- o Single-spaced.
- o Double-spaced between paragraphs.
- o Any right margin. .
- o By the 15th of the month.

#### CHANGING DATES

#### Ian Fraser London IBM PC User Group ... Reprinted from Westchester PC Users Group February 1987

Are all of your files dated 01-01-1980? Do you wish you could change them to the date and time of your choice? There is a simple way to do this with DOS. First set the system date and time you want, using the DATE and TIME commands. at the DOS prompt. Then use the COPY command as follows:

#### COPY FILENAME.EXT+ FILENAME.EXT

You will see the message "Contents of destination lost before copy." Just ignore this error message. If you do a DIR, you will see that the file has taken on the current system date and time.

Software developers would do well to pay attention since so many program files seem to have random dates. This is also handy for personal use. By manipulating the dates and then sorting by date and file name you could neatly order your disk.

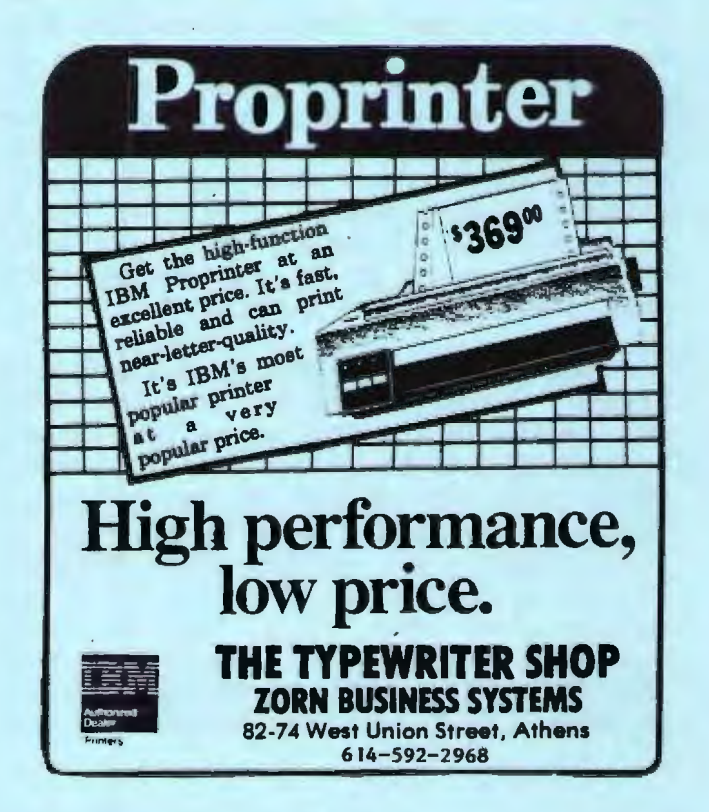

#### N 0 V I C E S I G

NEXT NOVICE SIG GROUP MEETING - 3785 Farm Hill Blvd. Redwood City. Tuesdays are now out. Hands will be asked for at next general meeting plus phone calling, using novice roster, to determine best day of the week. Call Don Baird 415 365-6822 for information. Meetings are at 7PM. People can arrive early and stay until llPM for extra business, like copying (public domain). Bring 360K floppy to receive current favorite files.

REPORT for NOVICE SIG meeting held 8/4/87.

A premature expert - a novice forever.

This time a topic list was used from which attendees could choose.

Modems won the concensus and after discussing generalities we plowed through ProComm. This leader is still searching for a way to make this acronym-loaded topic come alive. A definition file has been created which combines comments from many sources that have. the acronyms in context. The search power of LIST is then used to show the various ways an acronym might be defined and used. A way is lacking to use this method simultaneously with viewing a ProComm set-up screen, for example. (Side-by-side computers would do it, and perhaps some multitasking software might).

.<br>Developing methods to effectively present broad topics at a novice level has caused this writer to reflect on how technology can change our customs: Books stem from the advent of the printing press. Computers, with their power to file, search and scroll, might diminish reliance on pages, indexes, and in general, hard copy. Note, that we may be returning to the scroll concept, but with the parchment replaced by the monitor screen. It's exciting to pioneer with

N 0 V I C E S I G

The first construction of the company

tools that can make us all explorers. Thus, to loosely quote Roger Bacon, "Come, let us together find some reason in this computer business."

The subdirectory FAVORITE has expanded into another subdirectory called FAVORIT2. By keeping the size under 362Kbyte, the favorite files can be copied onto attendee's disks.

Eric Johnson brought AUTOMENU (shareware Ver 4.0 - Magee Int.) consisting of 21 files. (The files of the same name in<br>LIBCAT are not the same program). It LIBCAT are not the same program). will be arc-ed and forwarded to our library system.

The 300 baud modem (contributed by Bob Blumenthal) is still available at 414-365-6822 to usher anyone anxious to try this effective means of finding out what's going on and of getting one's questions answered.

# \* \* \* \* \* \* \*

#### HELP WANTED

Please contact Becky Bridges if you would be interested in selling ads for PRinT SCreen. The job would entail contacting local computer stores, repair shops, etc. to see if they would be interested in advertising on a regular, periodic, or one-time basis. Call Becky at 326-8605 if you are interested.

#### C L A S S I F I E D A D S

FOR SALE - IBM CGA CARD AND USI MONITOR (Green). Best offer. Becky Bridges (415) 326-8605.

THE ANSWER KAN

Call Waiting Makes Ky Modem Go Crazy!

QUESTION: I have really enjoyed using our new bulletin board, downloading files and leaving messages for people. But there is something that is driving me nuts. I have the "call waiting" feature on my telephone line, meaning that if I'm on the phone and a call comes in, I hear a beep and I can put the present caller on hold. But my modem doesn't understand<br>the concept of call waiting. If I'm on the concept of call waiting. line with the bulletin board and a call comes in, the modem instantly hangs up on the bulletin board. These days I hold my breath and pray during all downloads. What can I do?

ANSWER: Ah, the infamous call waiting dilemma. Hi-tech smashing headlong into higher-tech. The Answer Man also went nuts with this problem until he came up with two solutions (going nuts, you know, is the mother of almost all invention).

The easy answer is provided by Ma Bell herself. All Pacific Bell subscribers who sign up for call wait also have the capability of disabling it for any outgoing call. Simply press \*70 before the number you want to dial, and all would-be callers will be confronted with a busy signal instead of ruining your download. If you use an autodialer, you should add those three symbols to all of the phone numbers in your list.

Now, what about INCOMING calls? You know, the ones that don't cost you anything? Unfortunately, Pacific Bell doesn't know how to disable call wait unless you place the call, but there still may be a solution at hand. Here is the story: When another call comes in while you are on line, your modem interprets it as a "Loss of Carrier

Signal". Even though it is a very short loss of signal, with most modems it is enough to force a disconnect. However, your modem software might be smart enough to deal with it. Many modem programs have the capability to lengthen the amount of lost signal they can weather without disconnecting. Hunt down your program's configuration menu and look for something that sounds like: Carrier Loss to Hang-up Time. That value should be at least .2 seconds.

The Answer Man will provide as many specific solutions to this as he can get his hands on in the coming months.

Copy Does More Than Just Copy

QUESTION: Every month, I have to take about 25 small diskfiles and combine them into a single file. Right now, I load Microsoft Word, create a new file, and one-by-one read each file in until all 25 of them are there. I've gotten pretty good at this routine, but there's got to be a better way, right?

ANSWER: Right. And it's a nice little irony that DOS' neglected COPY command does it better than the best word processor around. With COPY, you can not only send files from one location on a disk to another, you can also send files to a printer and to the screen. You can create files from the keyboard, AND YOU<br>CAN COMBINE FILES. The syntax is CAN COMBINE FILES. simple. Let's say that you want to take FILEl, FILE2 and FILE3 and combine them into a file called BIGFILE:

#### COPY FILE1+FILE2+FILE3 BIGFILE

DOS will answer "1 File(s) copied", and of course, the three source files are left intact. But now you can use your word processor to edit BIGFILE in a single session. Note: You may notice that in BIGFILE, FILE2 may begin right after the last visible character of FILEl. No harm done--you'll just have to

(continued on next page)

#### THE ANSWER MAN

#### (continued)

insert line feeds as desired. You can avoid this simply by remembering to touch  $\langle Ret\rangle$  when you're done with each of the little files before saving them.

#### GO-CRAZY.COM

QUESTION: work who deserves a taste of· his own medicine. Any ideas? We have a practical joker at

ANSWER: Sure, the Answer Man has lots of devious tricks that he loves to play on unsuspecting computer nerds, uh, users. This one requires the use of DEBUG, but not necessarily knowledge of it, as long<br>as you follow instructions well. Careas you follow instructions well.  $fully$  type the  $folly$  (bold type stands for the computer talking back to you and the lower-case x's stand for random numbers that will appear):

#### DEBUG

```
-a 100 
xxxx:OlOO mov bh,O 
xxxx.:0102 mov cx,7d0 
xxxx.:0105 mov ah,2 
xxxx:0107 mov dx, 0
x\to\infty:010A int 10
xxxx:OlOC mov ah,8 
xxxx:OlOE int 21 
xxxx:OllO mov ah,a 
xxxx:0112 int 10 
xx:x:x:0114 jmp 105 
xxxx:0116 \langle Ret \rangle- r cxex 0000 
16- n GO-CRAZY.COM
-w . . . 
Writing 0016 bytes 
- q
```
You can exit GO-CRAZY with (Ctrl-Break), rou can exit GO-CKAZI With SUCTI-Break<sub>2</sub>,<br>it will not hurt any of your data, and...what? GO-CRAZY does? Hee, bee, bee. You want to know what

Send all questions and lawsuits to: The Answer Man, 25200 Carlos Bee Blvd., No. 428, Hayward, CA 94542.

. . .

#### BUTTONWARE FEATURED<br>ON COMPUSERVE AND COMPUSERVE THE SOURCE

ButtonWare technical support and ButtonWare products are now featured on CompuServe Information Service and The Source.  $\overline{\phantom{0}}$ 

Technical support will be available to all ButtonWare users--whether registered or not. In addition, answers to common questions, Shareware copies of the entire ButtonWare product line (e.g., PC Type, PC Style, PC Dial, PC File) and product descriptions are available.

. . . . . To log onto CompuServe, type GO PCVEN at the Top Menu. To log onto The Source, type IBMSIG PRODUCTS BUTTON.

\* \* \* \* \* \* \* \*

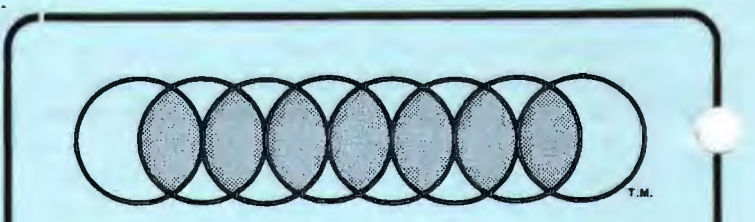

### **Professional Computer Graphics**

Professional Computer Graphics provides full service graphics production with the IBM PC. Our hardware consists of a Lang VldeoSllde35 for the production of 35mm slides. The Lang produces a professional quality 35mm slide with higher intensity than available on a standard CRT and raster fill to reduce the effect of the raster lines. We use an HP 7475A Six Pen Plotter for hard copy and overhead transparencies. We also have extensive software for the original generation of the screen images. We sell a special slide making kit which permits designing screen images and saving them so you can send them to Professional Computer Graphics to produce the hard copy.

Whether you generate the screen images or we do, you will find our convenience and quality unsurpassed. We are here to serve your graphic needs. So give us a call for information or a sample slide.

Professional Computer Graphics also provides consulting and system configuration, specializing in the business and graphics areas of the IBM PC.

> P.O. Box 50070 • Palo Alto, CA 94303 ( 415) 856-0873

*Rick Altman--------*

**DISKOVERIES** 

Head-to-Head Battles In the Software World

The following is a blatantly subjective, totally undisguised attempt to impose my opinions upon you about many of the current software products on the market today. This, after all, is in keeping with the writer's credo: "Everyone is entitled to my opinion."

# PageMaker vs. Ventura Publisher

The hot new agenda, Desktop Publishing, has two clear front-runners, but<br>also a winner by a knockout. While also a winner by a knockout. PageMaker enjoys more publicity, by virtue of its reign in the Macintosh arena, Ventura is a better program in almost every respect. The standard line is that PageMaker handles small jobs better, Ventura long jobs better. But Ventura's second release (1.1) handles long and short documents with equal elegance and competence.

ender is a nightmare with long documents because it has virtually no global formatting features. With Ventura however, you can issue one command and change a characteristic of the body text for a 200-page book, while leaving all of the chapter headings the same.

Add to that the fact that Ventura runs on XTs (PageMaker doesn't), and makes about half as many disk calls during normal operation, resulting in much less wear and tear on your hard<br>disk. Spend the extra \$100 and buy Spend the extra \$100 and buy Ventura Publisher (\$600 at discount stores).

#### Gem Draw vs. Windows Draw

This contest might be decided by  $default$  -- Windows Draw is compatible with PageMaker; Gem Draw with Ventura. However, if you're looking for a standalone. package, each program enjoys a good turn at bat.

I chose Gem Draw for one very specific reason: It has the capability of rotating text set in Times and Helvetica by 90 degrees, resulting in high quality sideways type. Windows Draw will only rotate its "house fonts" -- ones decidedly less attractive and professional than standard fonts.

On the other hand, Windows Draw's strong suit is in output, where drivers are available for many printers, and printing to disk is an easy option. When you buy Gem Draw, you inherit the entire Gem Desktop Operating Environment, and if all you want to do is run a lousy draw program and output to a printer, you might find yourself muttering a few choice words before your first page chugs out of your printer.

Still, Gem Draw is the winner by a neck. It's cheaper, easier to use, easier to learn and it seems to rewrite the screen faster and make less disk<br>calls than Windows Draw. Nevertheless, calls than Windows Draw. if you are using PageMaker, or tied into the Windows environment in general, Windows Draw will perform admirably for you.

. . ~ ~ Also, its older brother, In-a-Vision, also warrants a close look, especially for those whose needs require CAD-like precision. In-a-Vision, while retaining the look and feel of Draw, goes an extra step in allowing the user to create graphics with very tight geometric requirements.

(continued on next page)

#### D I S K 0 V E R I E S

#### (continued)

#### Macro Programs: SuperKey, Keyworks, SmartKey, ProKey

Everyone should own one of these and discover the true meaning of produc-<br>tivity. A macro program allows you to A macro program allows you to store a long string of keystrokes in a single key. All of the repetitive keystrokes that you endure daily (even  $DIR/P$ ) can be set in motion by touching one key.

First, toss out ProKey  $-$  it's too expensive and has added very few new features since it was the only game in town four years ago. SmartKey is probably the most powerful of the four, but unless you are a power user and you don't mind terrible documentation, it is more trouble than it is worth. It is loaded with features, but somewhere along the line, its authors forgot that a macro program's primary mission is to save time AND alleviate aggravation.

.<br>That leaves SuperKey and Keyworks, both excellent programs for under \$100. SuperKey is easier to use and learn, but Keyworks scores a bonafide coup with its sophisticated menu feature. Simply put, with Keyworks you can design customized pop-up menus to control your entire system. For instance, <Alt-D) might trigger a DOS menu that gives you the choice of running dBASE, Lotus, Word Perfect, Reflex, or any other program. While in WordStar, you could press <Alt-W) and display your own on-screen formatting menu, with features and options that are uniquely relevant to the way you use WordStar.

- . . . If you need this feature, Keyworks is the clear choice. If you just desire a capable macro program with all of the usual bells and whistles, SuperKey gets the nod.

#### Mace vs. Norton

This is a tough one, because with  $\n *u* = 1.11 *ty*$  sets, so much is based on personal preference and subjective experiences. But remember, everyone is entitled to my opinion, and I go with Norton. Here's why:

While the Mace Utilities is a credible set of programs, it feels pedestrian to me. Its user interface is no more professional than one you or I could build with a batch file. It does little to win my confidence and this feeling was amplified when a recent defragmentation routine went belly-up on me, resulting in dozens of my files becoming cross-linked.

I realize that defragmentations are risky business, regardless of whose program is used, but I have more confidence in Norton, especially the brand new Version 4.0. It has a terrific on-line demonstration of all its programs and a handy shell program that lists, describes and runs all of the programs that come with the product. Also, there is a greatly simplified unerase feature for times when you know exactly which file you want to recover. Of course, the main program is still available for disk exploring of all types, including unerasing. And with Mace hot on its heels, Norton has added a format recovery program and a defragmenter.

. . . Competition in the marketplace has worked to our advantage, as each release spurs on better versions by the other manufacturer. As I see it, Norton is king of the hill for now, but that might only. give Mace more cause to topple Norton with its next release. So stay tuned...

# CLUB OFFICERS:

Toshiba printer

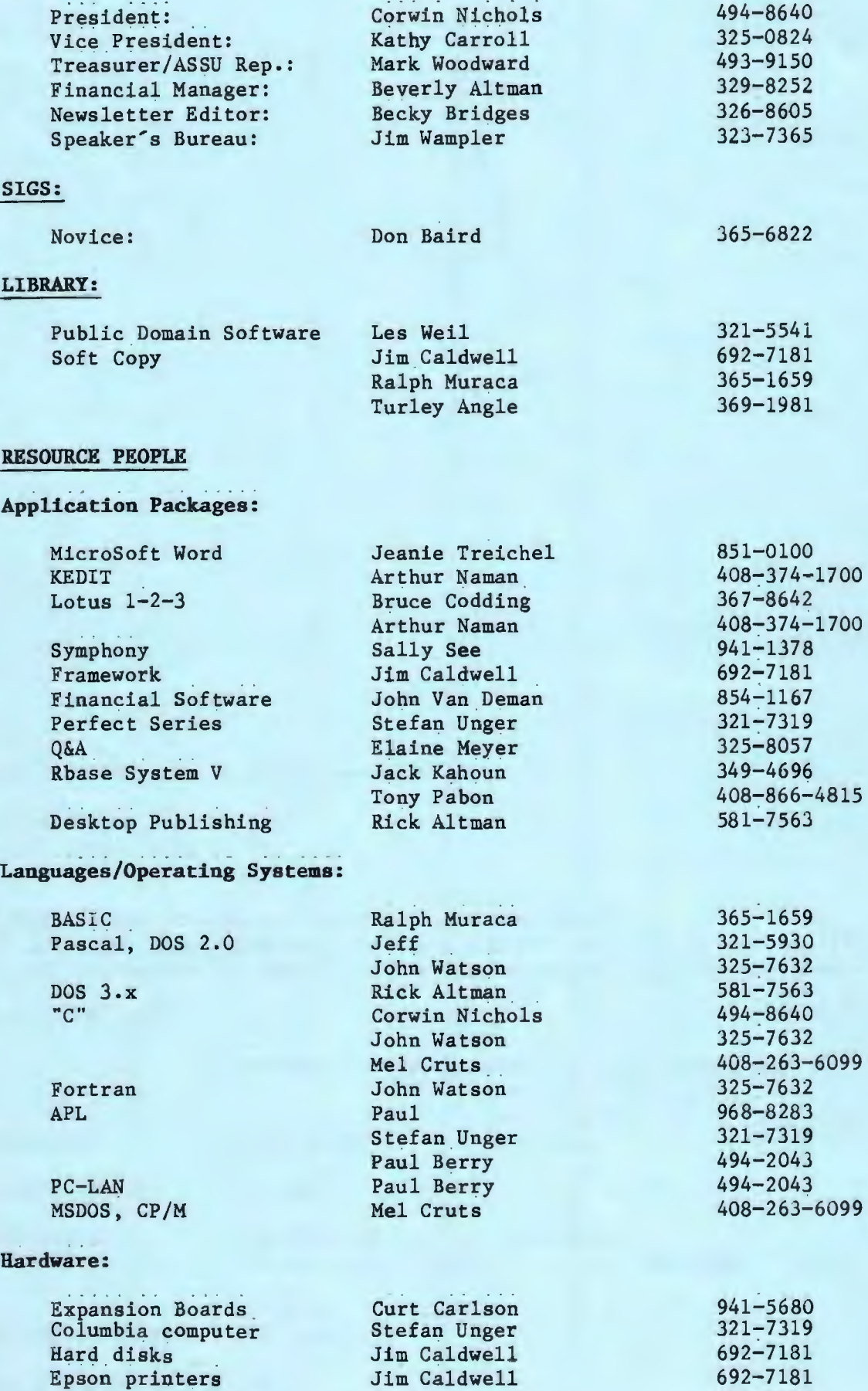

Paul Berry

494-2043

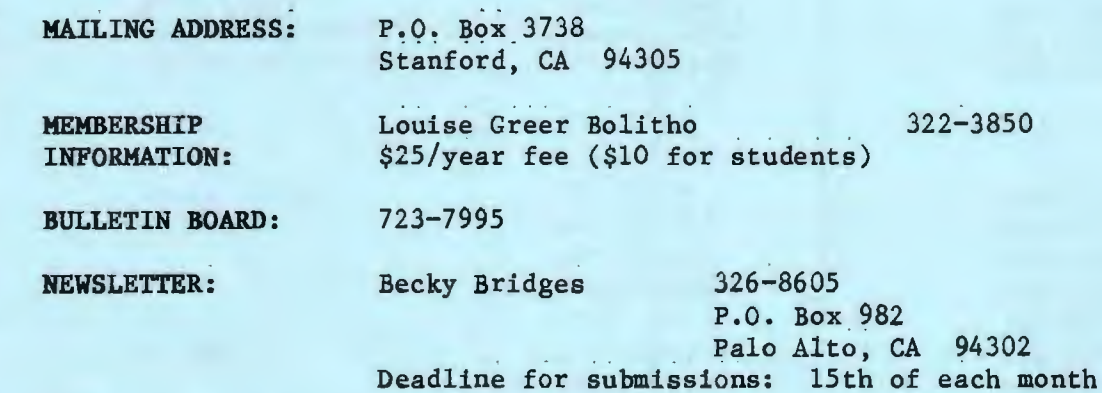

#### A D V E R T I S I **N** G

If you are interested in advertising in PRinT SCreen, send camera ready copy to P.O. Box 3738, Stanford, CA 94305 before the 8th of the month. All ads are payable by check in advance. Rates per issue are:

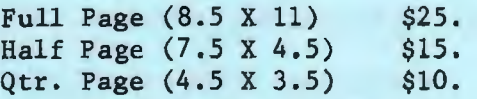

.<br>Classified ads are free to paying members.

Users Group for the IBM PC The Stanford/Palo Alto Box 3738 STANFORD, CA 94305

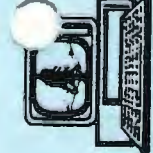